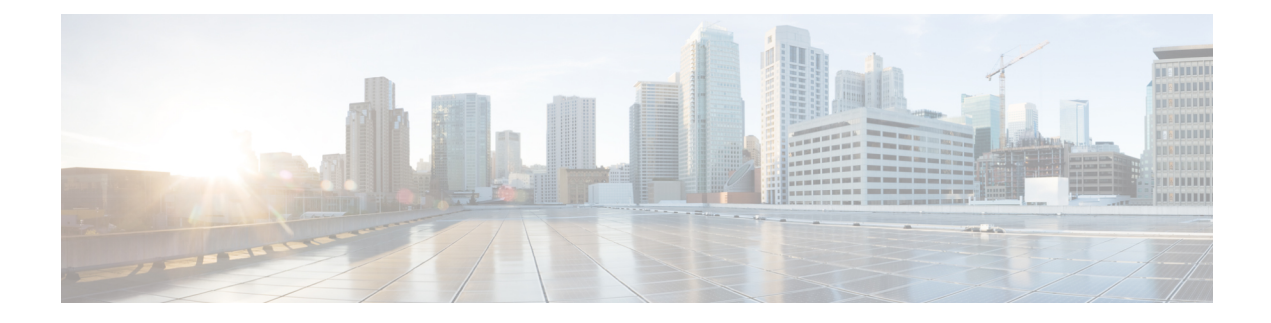

# **Configuring Control Plane Policing**

- [Restrictions](#page-0-0) for CoPP, on page 1
- [Information](#page-1-0) About Control Plane Policing, on page 2
- How to [Configure](#page-5-0) CoPP, on page 6
- Examples for [Configuring](#page-10-0) CoPP, on page 11
- [Monitoring](#page-14-0) CoPP, on page 15
- Feature History and [Information](#page-15-0) For CoPP, on page 16

## <span id="page-0-0"></span>**Restrictions for CoPP**

Restrictions for control plane policing (CoPP) include the following:

- Only ingress CoPP is supported. The **system-cpp-policy** policy-map is available on the control plane interface, and only in the ingress direction.
- Only the **system-cpp-policy** policy-map can be installed on the control plane interface.
- The **system-cpp-policy** policy-map and the seventeen system-defined classes cannot be modified or deleted.
- Only the **police** action is allowed under the **system-cpp-policy** policy-map. The police rate for system-defined classes must be configured only in packets per second (pps); for user-defined class maps this must be configured only in bits per second (bps).
- One or more CPU queues are part of each class-map. Where multiple CPU queues belong to one class-map, changing the policer rate of a class-map affects all CPU queues that belong to that class-map. Similarly, disabling the policer in a class-map disables all queues that belong to that class-map. See [Table](#page-2-0) 1: [System-Defined](#page-2-0) Values for CoPP, on page 3 for information about which CPU queues belong to each class-map.
- The **show run** command does not display information about classes configured under system-cpp policy, when they are left at default values. Use the **show policy-map system-cpp-policy** or the **show policy-map control-plane** commands instead.

You can continue use the **show run** command to display information about custom policies.

## <span id="page-1-0"></span>**Information About Control Plane Policing**

This chapter describes how control plane policing (CoPP) works on your device and how to configure it.

### **CoPP Overview**

The CoPP feature improves security on your device protecting the CPU from unnecessary traffic and DoS attacks. It can also protect control and management traffic from traffic drops caused by high volumes of other, lower priority traffic.

Your device is typically segmented into three planes of operation, each with its own objective:

- The data plane, to forward data packets.
- The control plane, to route data correctly.
- The management plane, to manage network elements.

You can use CoPP to protect most of the CPU-bound traffic and ensure routing stability, reachability, and packet delivery. Most importantly, you can use CoPP to protect the CPU from a DoS attack.

CoPP uses the modular QoS command-line interface (MQC) and CPU queues to achieve these objectives. Different types of control plane traffic are grouped together based on certain criteria, and assigned to a CPU queue. You can manage these CPU queues by configuring dedicated policers in hardware. For example, you can modify the policer rate for certain CPU queues (traffic-type), or you can disable the policer for a certain type of traffic.

Although the policers are configured in hardware, CoPP does not affect CPU performance or the performance of the data plane. But since it limits the number of packets going to CPU, the CPU load is controlled. This means that services waiting for packets from hardware may see a more controlled rate of incoming packets (the rate being user-configurable).

### **System-Defined Aspects of CoPP**

When you power-up the device for the first time, the system automatically performs the following tasks:

- Looks for policy-map **system-cpp-policy**. If not found, the system creates and installs it on the control-plane.
- Creates seventeen class-maps under **system-cpp-policy**.

The next time you power-up the device, the system detects the policy and class maps that have already been created.

• Enables all CPU queues by default, with their respective default rate. The default rates are indicated in the table System-Defined Values for CoPP.

The following table lists the class-maps that the system creates when you load the device. It lists the policer that correspondsto each class-map and one or more CPU queuesthat are grouped under each class-map. There is a one-to-one mapping of class-maps to policers; and one or more CPU queues map to a class-map.

I

#### <span id="page-2-0"></span>**Table 1: System-Defined Values for CoPP**

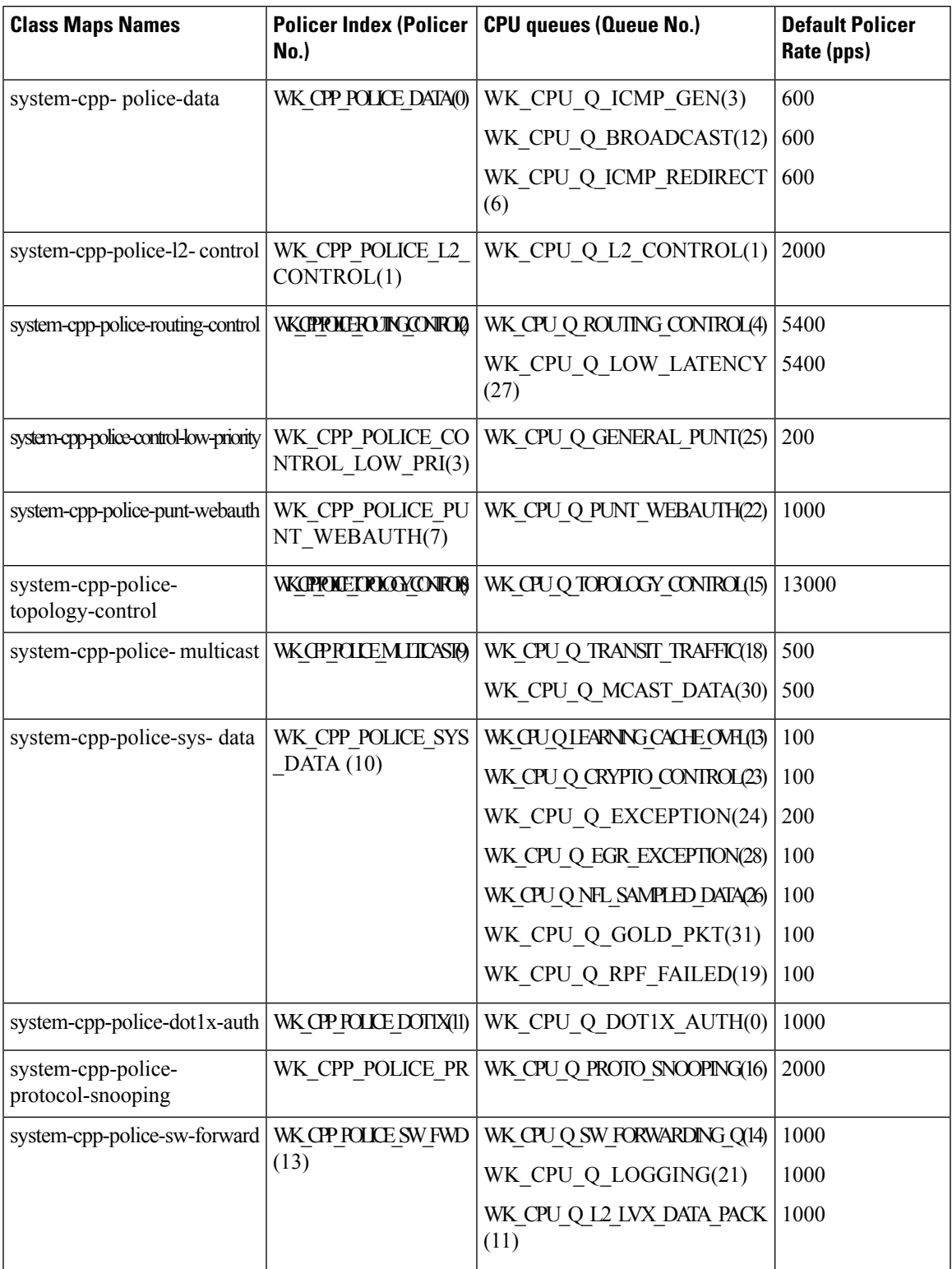

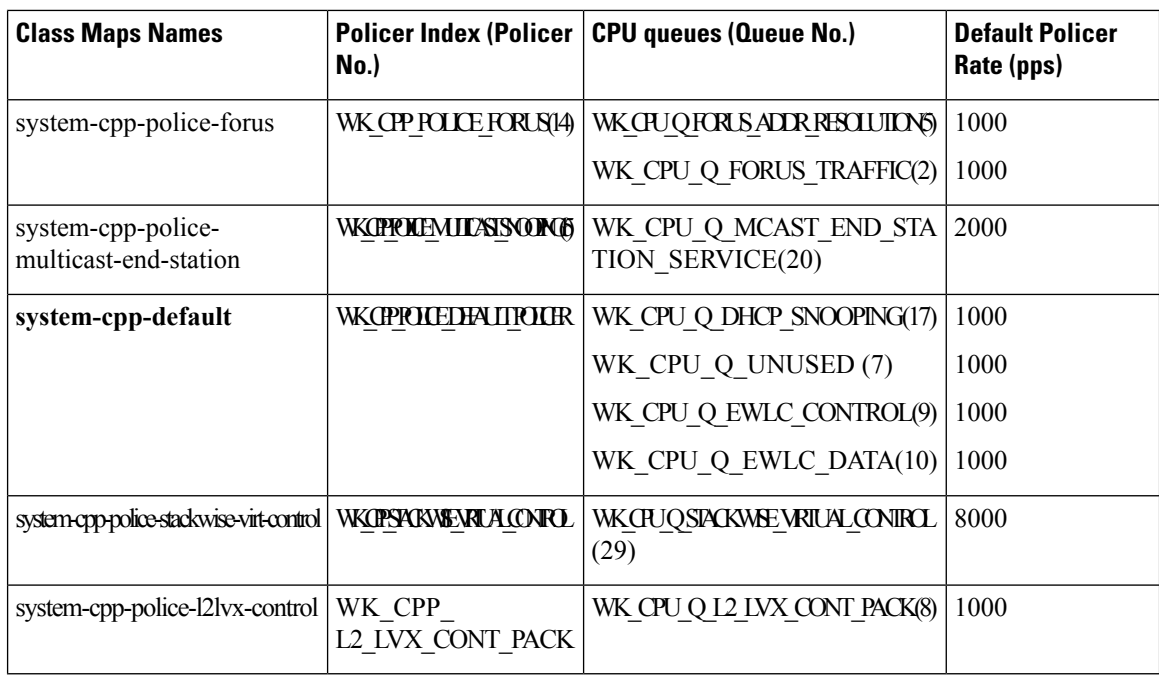

When you upgrade or downgrade the software version on your device, note the following:

• When upgrading from one software release to another:

The upgrade could be from Cisco IOS XE Release 3.x.xE to a Cisco IOS XE 16.x.x release, or from one Cisco IOS XE 16.x.x release to another Cisco IOS XE 16.x.x release:

- If the device did not have a system-cpp-policy policy map before upgrade, then on upgrade, a default policy is created.
- If the device had a system-cpp-policy policy map before upgrade, then on upgrade, the policy is not re-generated. Enter the **cpp system-default** command in global configuration mode to get the default policy working.

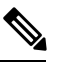

We recommend that you to enter the **cpp system-default** command after any major upgrade to get the latest, default policer rates. **Note**

• When downgrading from one software release to another:

The downgrade could be from a Cisco IOS XE 16.x.x release to a Cisco IOS XE Release 3.x.xE, or from one Cisco IOS XE 16.x.x release to another Cisco IOS XE 16.x.x release:

- The system-cpp-policy policy map is retained on the device, but not installed on the control plane. You can delete the policy.
- If you downgrade to an earlier release and then upgrade to a later release:

For example, if you downgrade from Cisco IOS XE 16.x.x release to Cisco IOS XE Release 3.x.xE and then upgrading to a Cisco IOS XE 16.x.x release:

- If you delete the policy after downgrading to Cisco IOS XE Release 3.x.xE and then upgrade to a Cisco IOS XE 16.x.x release, the policy is generated with defaults.
- If you do not delete the policy after downgrading to Cisco IOS XE Release 3.x.xE, then on upgrade to a Cisco IOS XE 16.x.x release, the policy is not regenerated.

Enter the **cpp system-default** command in global configuration mode to get the default policy working.

### **User-Configurable Aspects of CoPP**

You can perform these tasks to manage control plane traffic:

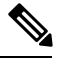

**Note** All system-cpp-policy configurations must be saved so they are retained after reboot.

#### **Enable or Disable a Policer for CPU Queues**

Enable a policer for a CPU queue, by configuring a policer action (in packets per second) under the corresponding class-map, within the system-cpp-policy policy-map.

Disable a policer for CPU queue, by removing the policer action under the corresponding class-map, within the system-cpp-policy policy-map.

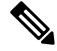

If a default policer is already present, carefully consider and control its removal; otherwise the system may see a CPU hog or other anomalies, such as control packet drops. **Note**

#### **Change the Policer Rate**

You can do this by configuring a policer rate action (in packets persecond), under the corresponding class-map, within thesystem-cpp-policy policy-map.

#### **Set Policer Rates to Default**

Set the policer for CPU queues to their default values, by entering the **cppsystem-default** command in global configuration mode.

#### **Create User-Defined Class Maps**

If a given traffic class does not have a designated class map, and you want to protect this traffic, you can create specific class maps (with filters) for such traffic packets and add these user-defined class maps to system-cpp-policy.

While system-cpp-policy is applied in the ingress direction, the forwarding engine driver (FED) changes policers on user-defined class maps to the egress. The filters and the policers in all user-defined classes must therefore be applied as egress classifications and actions, respectively. The policy map itself is unaffected by this change in the direction.

When you add a user-defined class map to system-cpp-policy, the system automatically installs it on all 32 CPU queues (in addition to the control plane ), resulting in 33 instances of the policy. You can see this by entering the **show platform software fed switch**{*switch\_number* | **active** | **standby**} qos policy target status command in privileged EXEC mode.

The police rate on these class maps is controlled by the Active Queue Management (AQM) policer. AQM provides buffering control of traffic flows prior to queuing a packet into the transmit queue of a port, ensuring that certain flows do not hog the switch packet memory. If the AQM policer feature is enabled, any user-defined police rates exceeding the AQM policer limits are disregarded.

User defined class maps have normal QoS or ACL classification filters.

## <span id="page-5-0"></span>**How to Configure CoPP**

### **Enabling a CPU Queue or Changing the Policer Rate**

The procedure to enable a CPU queue and change the policer rate of a CPU queue is the same. Follow these steps:

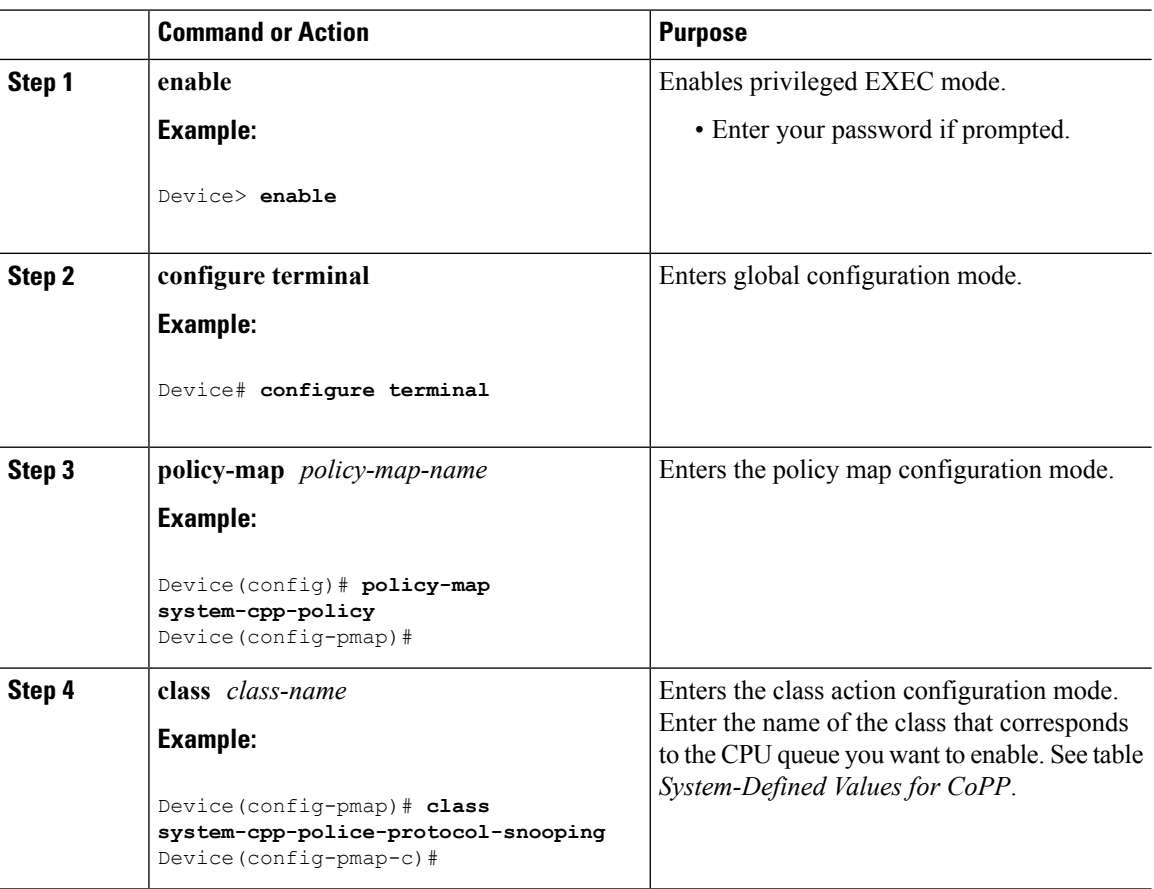

#### **Procedure**

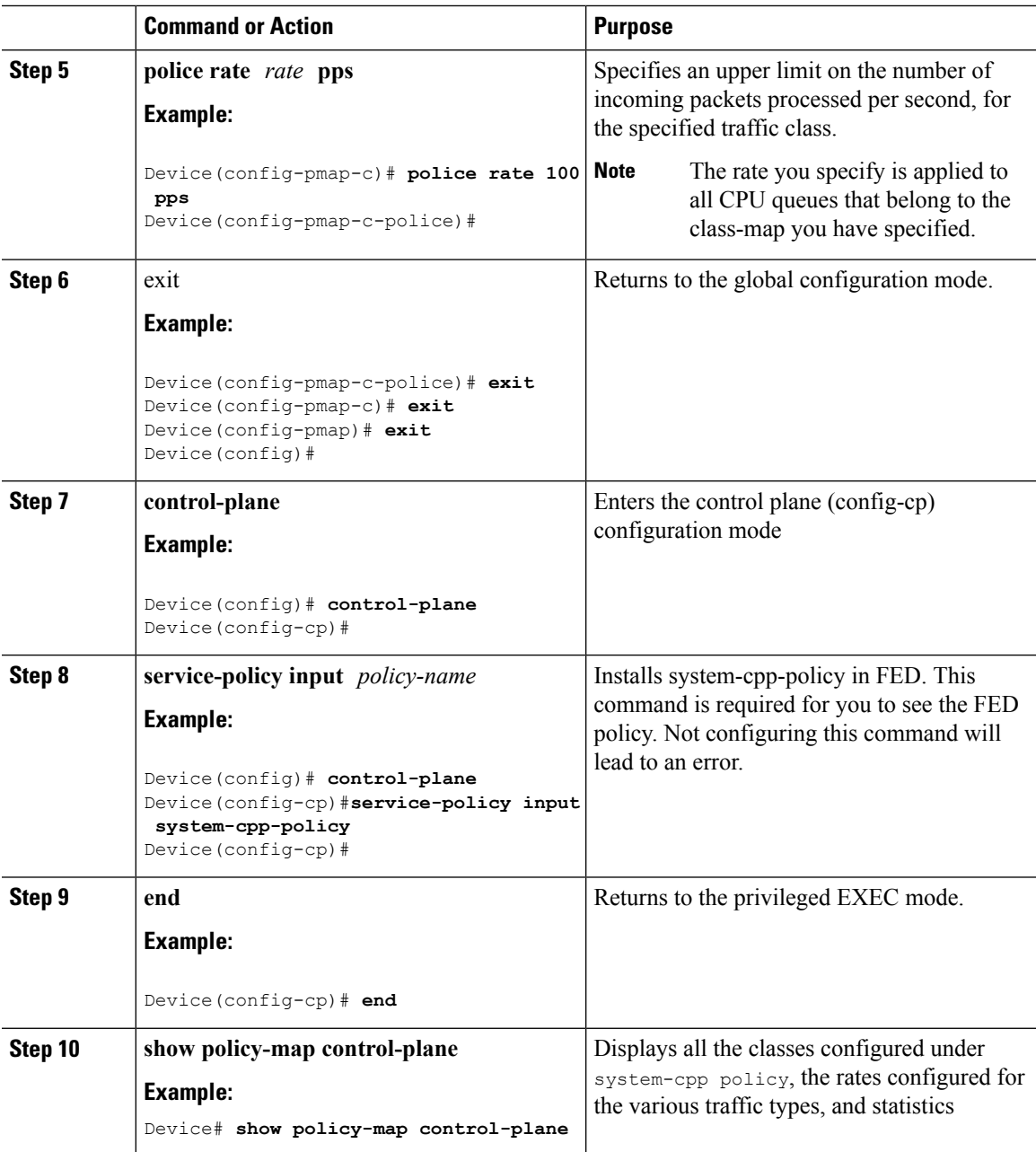

## **Disabling a CPU Queue**

I

Follow these steps to disable a CPU queue:

#### **Procedure**

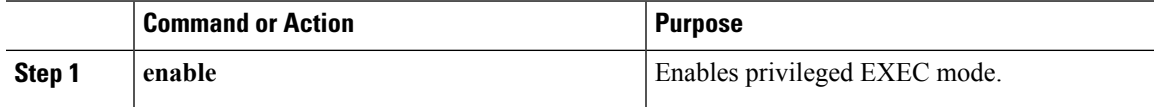

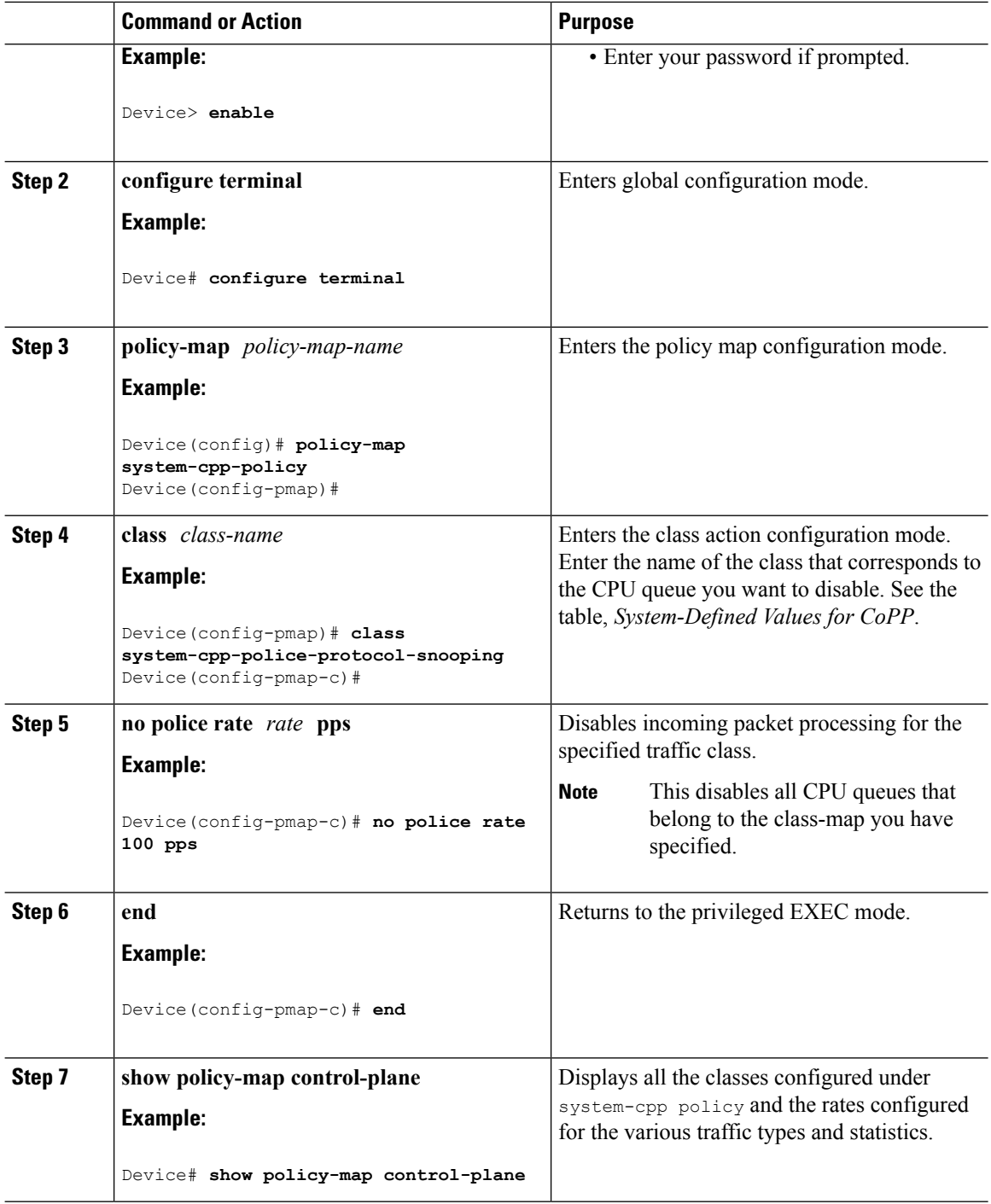

## **Setting the Default Policer Rates for All CPU Queues**

Follow these steps to set the policer rates for all CPU queues to their default rates:

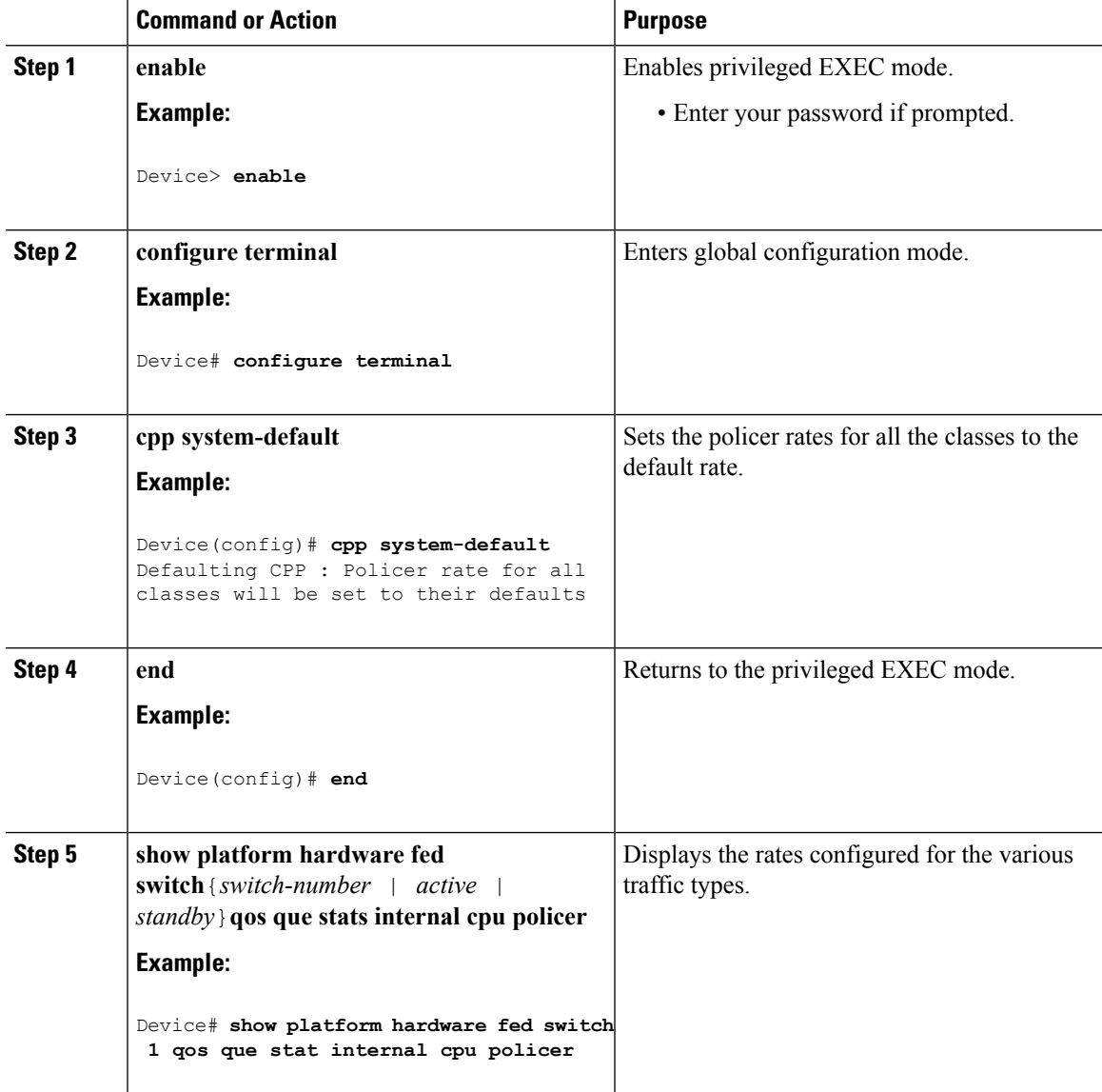

#### **Procedure**

## **Creating A User-Defined Class Map**

Follow these steps to create user-defined class maps in system-cpp-policy and set the policer rates in bps

#### **Procedure**

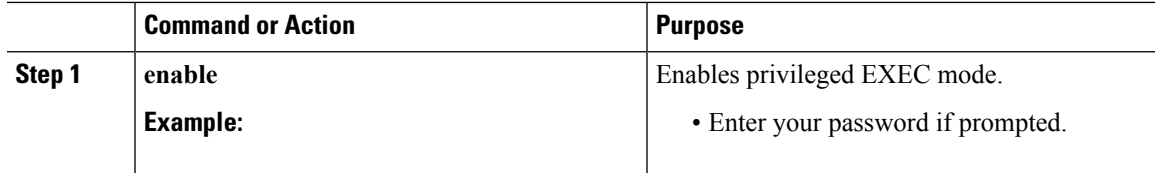

I

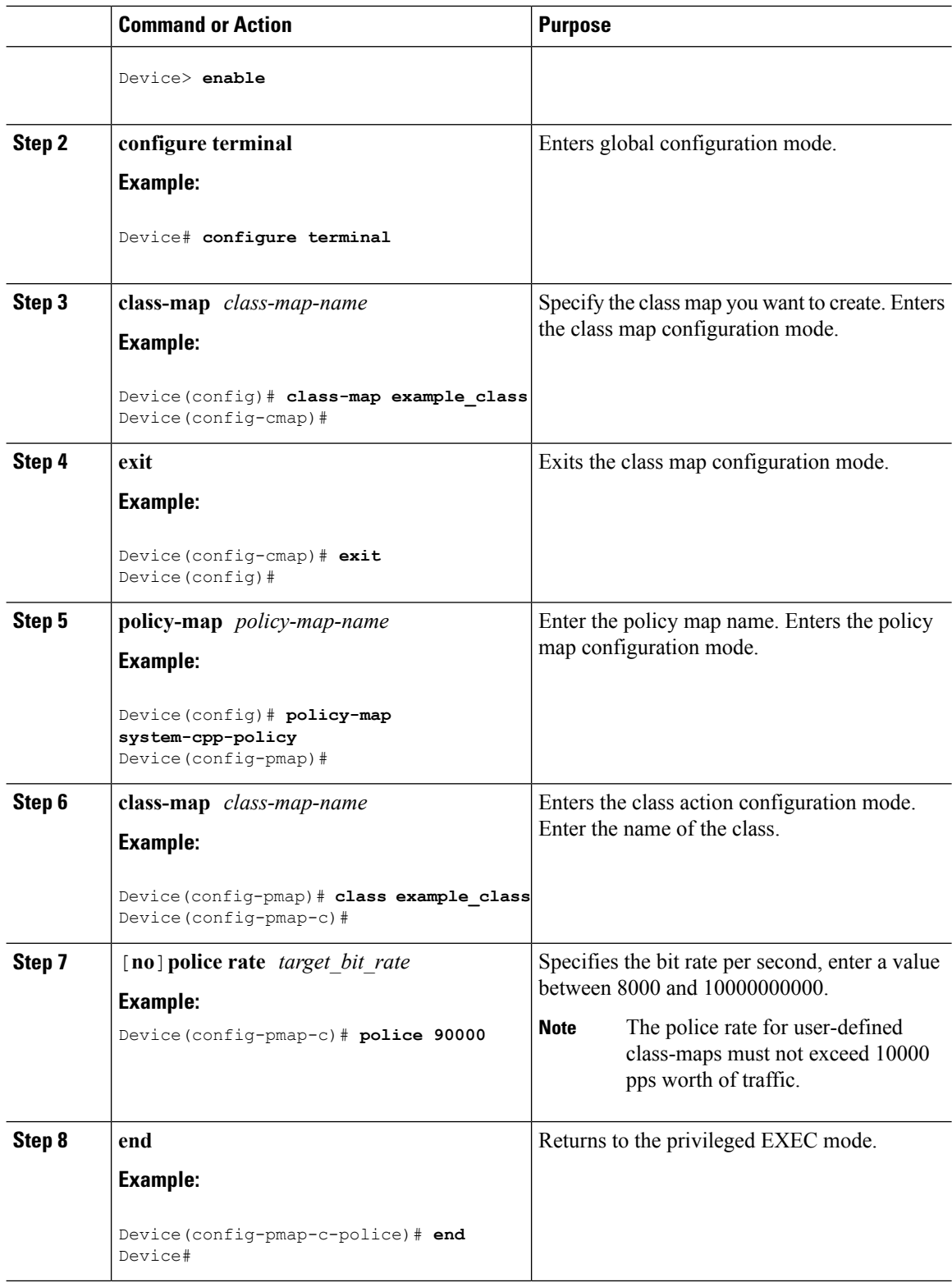

ш

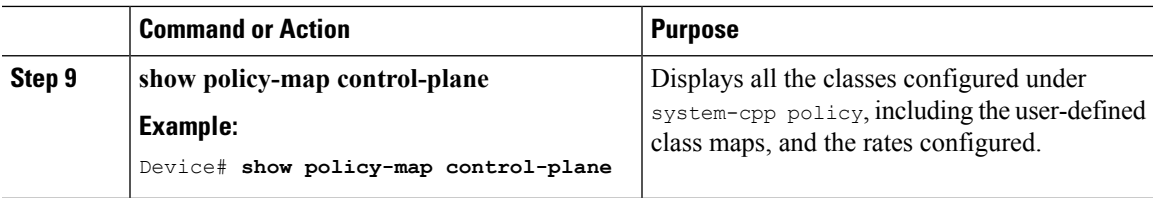

## <span id="page-10-0"></span>**Examples for Configuring CoPP**

### **Example: Enabling a CPU Queue or Changing the Policer Rate of a CPU Queue**

This example shows how to enable a CPU queue or to change the policer rate of a CPU queue. Here the **class system-cpp-police-protocol-snooping** CPU queue is enabled with the policer rate of **2000 pps** .

```
Device> enable
Device# configure terminal
Device(config)# policy-map system-cpp-policy
Device(config-pmap)# class system-cpp-police-protocol-snooping
Device(config-pmap-c)# police rate 2000 pps
Device(config-pmap-c-police)# end
Device# show policy-map control-plane
Control Plane
  Service-policy input: system-cpp-policy
    <output truncated>
    Class-map: system-cpp-police-dot1x-auth (match-any)
      0 packets, 0 bytes
      5 minute offered rate 0000 bps, drop rate 0000 bps
     Match: none
      police:
          rate 1000 pps, burst 244 packets
        conformed 0 bytes; actions:
          transmit
        exceeded 0 bytes; actions:
          drop
    Class-map: system-cpp-police-protocol-snooping (match-any)
      0 packets, 0 bytes
      5 minute offered rate 0000 bps, drop rate 0000 bps
     Match: none
      police:
          rate 2000 pps, burst 488 packets
        conformed 0 bytes; actions:
          transmit
        exceeded 0 bytes; actions:
          drop
    <output truncated>
    Class-map: class-default (match-any)
      0 packets, 0 bytes
```
============================================================================================

5 minute offered rate 0000 bps, drop rate 0000 bps Match: any

## **Example: Disabling a CPU Queue**

This example shows how to disable a CPU queue. Here the **class system-cpp-police-protocol-snooping** CPU queue is disabled.

### **Example: Setting the Default Policer Rates for All CPU Queues**

This example shows how to set the policer rates for all CPU queues to their default and then verify the setting.

```
Device> enable
Device# configure terminal
Device(config)# cpp system-default
Defaulting CPP : Policer rate for all classes will be set to their defaults
Device(config)# end
```
Device**show platform hardware fed switch 1 qos queue stats internal cpu policer**

CPU Queue Statistics

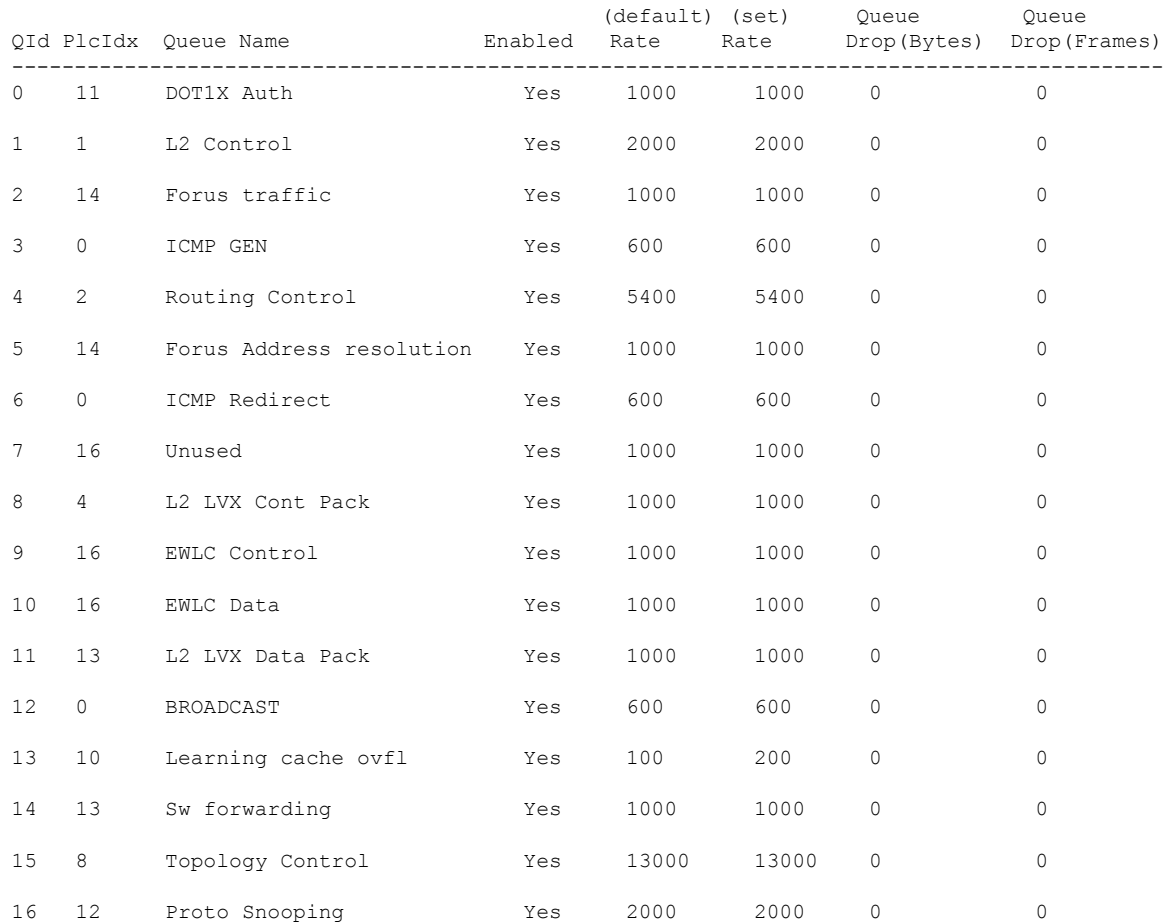

I

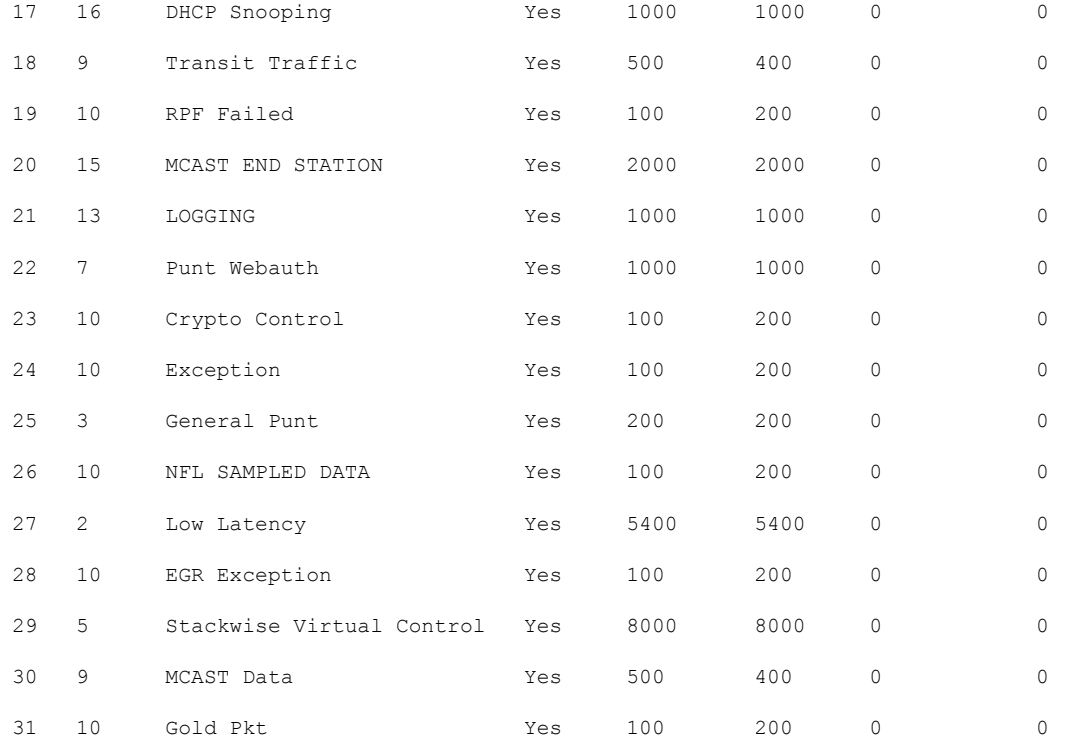

\* NOTE: CPU queue policer rates are configured to the closest hardware supported value

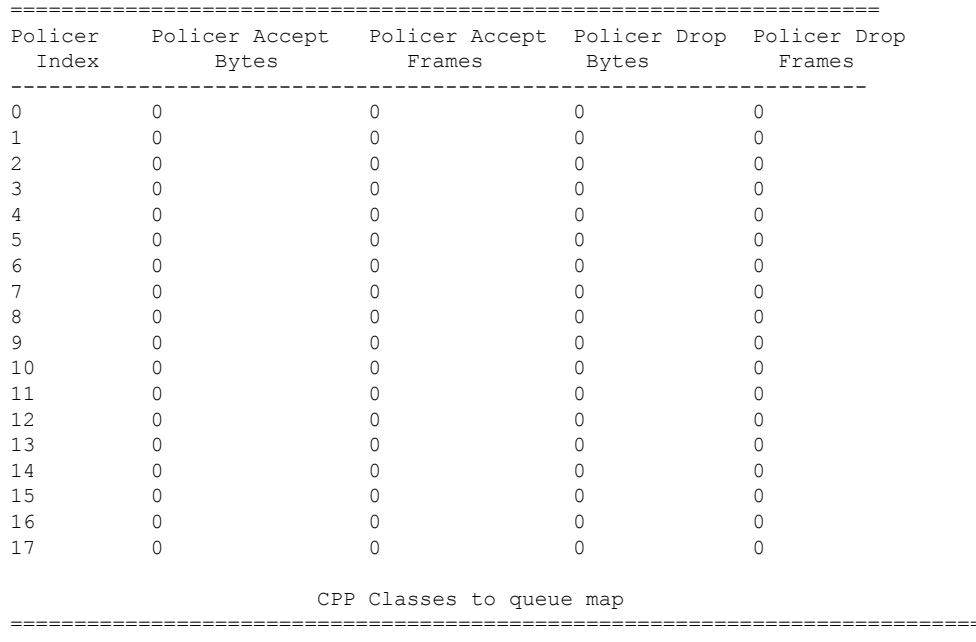

CPU Queue Policer Statistics

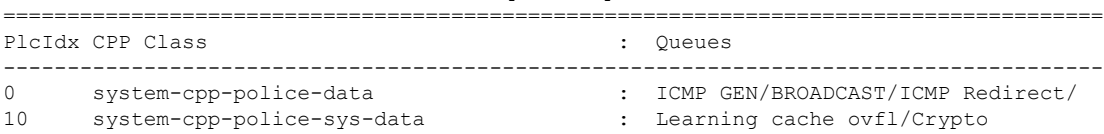

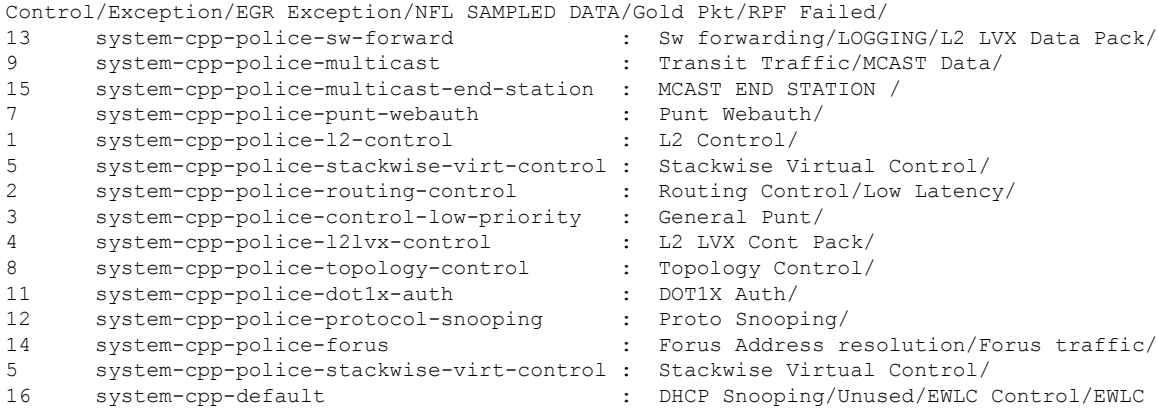

### **Example: Creating a User-Defined Class Map**

#### Device

This example shows how to create a user-defined class map, apply it to system-cpp-policy and display information about where the policy is applied.

A user-defined class map is applied to system-cpp-policy, which means that any control traffic matching the user-defined class map class-cpp-user is subject to the aggregate policer, under the user-defined class map. Statistics for the user defined traffic class are reported in Bytes.

```
Device> enable
Device# configure terminal
Enter configuration commands, one per line. End with CNTL/Z.
Device(config)# class-map match-any class-cpp-user
Device(config-cmap)# match dscp cs1
Device(config-cmap)# exit
Device(config)# policy-map system-cpp-policy
Device(config-pmap)# class class-cpp-user
Device(config-pmap-c)# police rate 2m bps
Device(config-pmap-c-police)# end
Device# show policy-map control-plane
<output truncated>
Class-map: class-cpp-user (match-any)
      0 packets, 0 bytes
      5 minute offered rate 0000 bps, drop rate 0000 bps
      Match: dscp cs1 (8)
      police:
         rate 2000000 bps, burst 62500 bytes
        conformed 0 bytes; actions:
         transmit
        exceeded 0 bytes; actions:
         drop
        conformed 0000 bps, exceeded 0000 bps
<output truncated>
```
When you add a user-defined class map to system-cpp-policy, the system automatically installs it on all 32 CPU queues, in addition to the control plane (resulting in 33 instances of the policy).

Note how the direction is display as egress (OUT), even though system-cpp-policy is applied in the ingress

Device# **show platform software fed switch active qos policy target status**

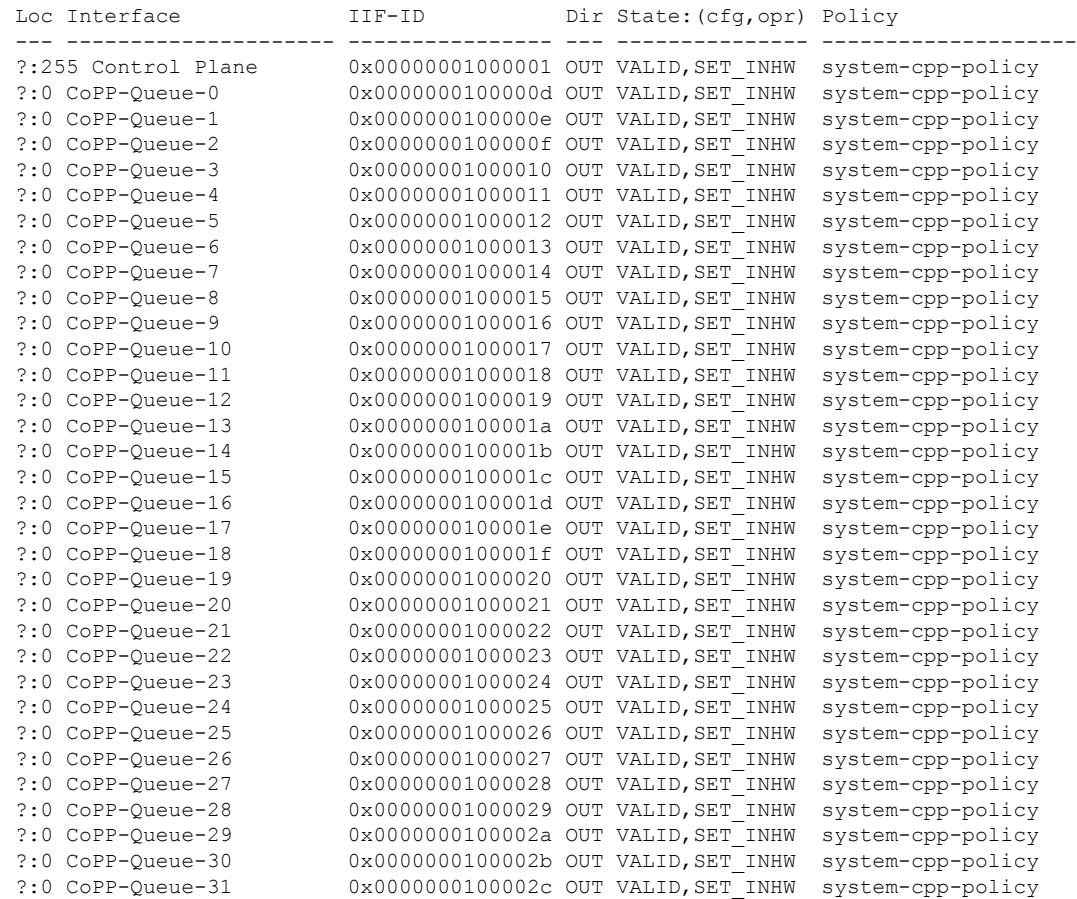

TCG status summary:

# <span id="page-14-0"></span>**Monitoring CoPP**

Use these commands to display policer settings, such as, traffic types and policer rates (user-configured and default rates) for CPU queues:

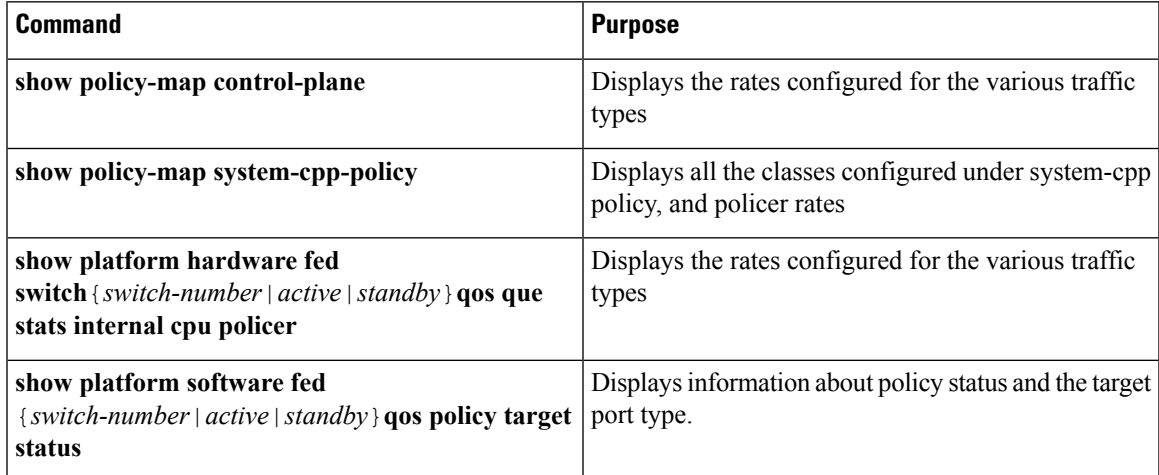

# <span id="page-15-0"></span>**Feature History and Information For CoPP**

The following table provides release information about the feature or features described in this module. This table lists only the software release that introduced support for a given feature in a given software release train. Unless noted otherwise, subsequent releases of that software release train also support that feature.

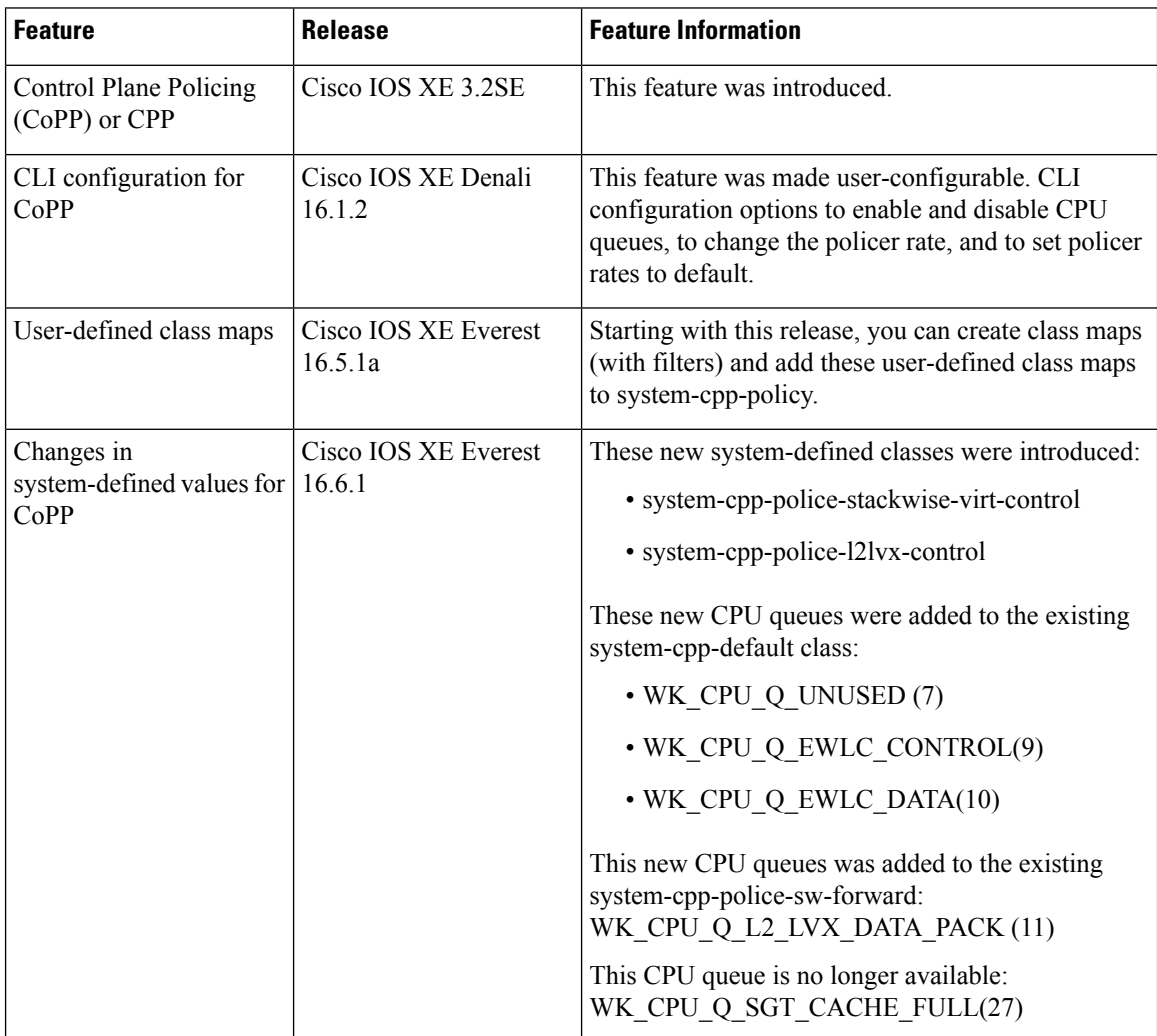